# Publication of 2016/17 FTC data set July 2017

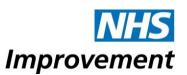

## Background to publication of data

The National Information Infrastructure project aims to make data from across government available to the public via the data.gov website wherever possible. Monitor (now part of NHS Improvement) has published data from the Foundation Trust Consolidation (FTC) files back to 2009/10. We are now publishing information from the FTC files for 2016/17 as submitted to us by NHS foundation trusts on 31 May 2017.

This data set relates to NHS Improvement's responsibilities to prepare consolidated accounts for the foundation trust sector, in exercise of the statutory functions conferred on Monitor. A similar data set for NHS trust accounts data will be published separately by the Department of Health.

## What is being published

The FTC files contain an NHS foundation trust's accounts data, together with other information to aid our consolidation of the accounts, and additional information required by NHS Improvement or the Department of Health. Where an NHS foundation trust prepares consolidated accounts (to include the results of a subsidiary entity) the FTC contains only the group figures from the NHS foundation trust's consolidated accounts. Since 2013/14 the data therefore includes the results of NHS charitable funds where the foundation trust has assessed that it has control over the charity, as defined by accounting standards.

The data set published here is limited to the FTC information that NHS foundation trusts are required to include in their annual accounts. The information contained in this file is already available in individual NHS foundation trusts' annual reports as laid before Parliament and published by NHS Improvement in the <u>FT Directory</u> on our website. The intention of this data file is to make this data easier to locate and manipulate.

This file does not contain consolidation adjustments we make in preparing the consolidated accounts and the data in this publication is as submitted by NHS foundation trusts on 31 May 2017. Upon consolidation we make adjustments including eliminating income and expenditure between NHS foundation trusts. For this reason the totals of the data included in this file might not agree to our Consolidated NHS Foundation Trust Accounts.

Prior year comparatives are included in the data set as part of the information submitted by foundation trusts. While a foundation trust may have restated its prior year information, in most instances NHS Improvement does not restate the prior year numbers in the consolidated accounts as the restatements are immaterial to the

group accounts. Any such local adjustments are processed in the current year in the Consolidated NHS Foundation Trust Accounts.

#### How to use this data file

Two files have been published, which should be used in conjunction:

- the data file, containing all of the FTC data published in the accounts of the 157 NHS foundation trusts in existence between 1 April 2016 and 31 March 2017 including part year data for the two NHS foundation trusts that were authorised on 1 May 2016; and
- an illustrative FTC file to assist the user in understanding the data being presented.

Every item of data in an FTC file is uniquely referenced by its *MainCode* and *SubCode*. These can be seen in the illustrative FTC file: *MainCodes* appear at the top of the columns in each table, and *SubCodes* appear at the right of each row. Data can also be filtered by *WorksheetName* and *Table ID*, but only a *MainCode* and *SubCode* are required as a minimum to identify a piece of data. The *TableID* identifies each table on a particular sheet. This is useful if the user wishes to view a whole table of data for a particular NHS foundation trust. The data for each *MainCode* and *SubCode* combination is presented for each of the 157 NHS foundation trusts.

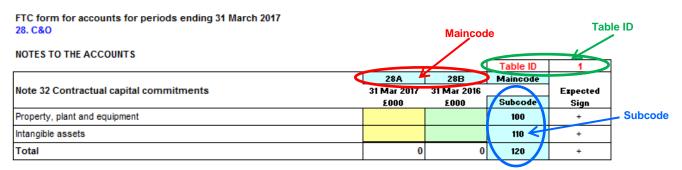

The data file contains a tab of all the data which can be filtered as required. The data file also provides two pivot tables which provide alternative ways of viewing the same data set. These are explored further below.

This method of presenting the data is required given the need to present both rows and columns of data for multiple NHS foundation trusts. Additional text descriptors have been omitted from the data file in order to reduce the file size, which is currently 36 megabytes.

## Example 1: Viewing a table of data for a particular NHS foundation trust

1. Use the Illustrative FTC file to identify the desired table. For example the table of employee expenses is on worksheet '8. Staff' and on that worksheet it has the *TableID* '1'.

- 2. Alternatively the *MainCodes* of 08A, 08B, 08C, 08F, 08G and 08H could be selected instead of the *TableID*.
- 3. In the data file, the tab 'Pivot whole table for one FT' is used, with the following parameters:
  - WorkSheetName is set to '8. Staff'
  - TableID is set to '1'.
  - The desired NHS foundation trust is selected from 'OrganisationName'.
  - Check that the MainCode and SubCode fields are set to 'select all'.

| A      | А                  | В                                  |            | С                 | D                 | Е                 | F                  | G                 | Н                 |
|--------|--------------------|------------------------------------|------------|-------------------|-------------------|-------------------|--------------------|-------------------|-------------------|
| 1      | WorkSheetName      | 8. Staff                           | Ţ          |                   |                   |                   |                    |                   |                   |
| 2      | Organisation Name  | <b>Bolton NHS Foundation Trust</b> | Ţ          |                   |                   |                   |                    |                   |                   |
| 3      | TableID            | 1                                  | Ţ          |                   |                   |                   |                    |                   |                   |
| 4      |                    |                                    |            |                   |                   |                   |                    |                   |                   |
| 5      | Sum of Value £'000 |                                    |            | MainCode 🔻        |                   |                   |                    |                   |                   |
|        |                    |                                    |            |                   |                   |                   |                    |                   |                   |
| 6      | RowID              | SubCode                            | •          | 08A               | 08B               | 08C               | 08F                | 08G               | 08H               |
| 6<br>7 | RowID ▼            |                                    | ₩<br>100   | 08A<br>170,738    | 08B<br>160,129    | <b>08C</b> 10,609 | <b>08F</b> 164,593 | 08G<br>152,757    | <b>08H</b> 11,836 |
| _      |                    | 1                                  | _          |                   |                   |                   |                    |                   |                   |
| 7      | □16                | 1                                  | 100        | 170,738           | 160,129           | 10,609            | 164,593            | 152,757           | 11,836            |
| 7      | □ 16<br>□ 17       | 1<br>1<br>1                        | L00<br>L05 | 170,738<br>15,820 | 160,129<br>15,043 | 10,609<br>777     | 164,593<br>12,190  | 152,757<br>11,290 | 11,836            |

The *RowID* field represents the order in which the rows of data appear in the FTC file, and its inclusion helps ensure that the data is shown in the same order as the physical file. Data should not be selected based on row ID but inclusion of this field in the pivot table is useful where *SubCodes* are not used in sequential order in the FTC file.

### Example 2: Viewing data items for all NHS foundation trusts

- Use the Illustrative FTC file to identify the desired data item(s). For example if
  we want to see NHS foundation trusts' total operating income in 2016/17, this
  is on worksheet '1.SoCl' with MainCode '01A' and SubCodes '100'. The
  TableID is not required as the MainCode and SubCode combination is
  sufficient.
- 2. In the data file, the tab 'Pivot data item(s) for all FTs' is used, with the following parameters:
  - MainCode is set to '01A'
  - SubCode is set to '100'

|    | А                                                             | В                  |
|----|---------------------------------------------------------------|--------------------|
| 1  | MainCode                                                      | 01A 🖓              |
| 2  | SubCode                                                       | 100                |
| 3  |                                                               |                    |
| 4  | Row Labels 🔻                                                  | Sum of Value £'000 |
| 5  | 2gether NHS Foundation Trust                                  | 112,813            |
| 6  | 5 Boroughs Partnership NHS Foundation Trust                   | 155,361            |
| 7  | Aintree University Hospitals NHS Foundation Trust             | 343,371            |
| 8  | Airedale NHS Foundation Trust                                 | 164,375            |
| 9  | Alder Hey Children's NHS Foundation Trust                     | 222,592            |
| 10 | Ashford and St Peter's Hospitals NHS Foundation Trust         | 288,263            |
| 11 | Barnsley Hospital NHS Foundation Trust                        | 193,062            |
| 12 | Basildon & Thurrock University Hospitals NHS Foundation Trust | 323,445            |
| 13 | Berkshire Healthcare NHS Foundation Trust                     | 244,593            |